**УДК 004:004.9: 528.94:528.92:912.43:911.3(470.345)**

#### **А.В. Грушина<sup>1</sup> , С.А. Тесленок2, А.П. Муштайкин<sup>3</sup>**

### **ИСПОЛЬЗОВАНИЕ СОВРЕМЕННЫХ ТЕХНОЛОГИЙ ДЛЯ СОЗДАНИЯ ЭЛЕКТРОННОГО АТЛАСА АДМИНИСТРАТИВНОГО РАЙОНА**

#### **АННОТАЦИЯ**

 $\overline{a}$ 

Электронная версия традиционного атласа существенно повышает значение и роль информационного продукта как прообраза необходимого компонента современной информационно-технологической инфраструктуры.

Важнейшую роль при разработке электронных атласов играют современные информационные технологии. Но с их помощью зачастую создается специализированный картографический материал для крупных административных единиц: стран и их регионов. При этом зачастую несправедливо игнорируются более мелкие, такие как административные районы, не менее важные для экономической, научной и учебной деятельности.

В предлагаемой статье рассматриваются особенности и результаты разработки и создания инновационного информационного продукта – электронного атласа на территорию Теньгушевского района Республики Мордовия. Актуальность данной работы очевидна, так как накоплены большие объемы разнообразного картографического и справочного материала, который необходимо систематизировать и визуализировать. С этой целью был изучен материал об электронных картах и атласах, подобраны исходные данные и программное обеспечение, сформирован набор пространственных данных ГИС для целей картографирования, реализован сбор разноплановых данных в единый информационный источник, визуализированный в стандартном интернет-браузере. В качестве целевого программного обеспечения для создания картографической основы атласа был использован геоинформационный пакет ArcGIS, для оформительской части – графический редактор CorelDRAW, а для создания страниц локальной базы данных – текстовый редактор Notepad++.

Результатом работы стал электронный атлас административного района, интегрирующий данные, полученные из различных источников, с использованием возможностей ГИС-технологий в формате, позволившем успешно перенести их на онлайн-портал. Предложенная технологическая схема может служить руководством по созданию аналогичных информационных продуктов для других административных районов.

**КЛЮЧЕВЫЕ СЛОВА:** электронный атлас, электронная карта, картографирование, ГИСтехнологии, программа атласа, база данных, программное обеспечение, графический редактор, интернет-сайт, административный район.

<sup>&</sup>lt;sup>1</sup> Государственный университет по землеустройству, факультет землеустройства, ул. Казакова, д. 15, 105064, Москва, Россия, *e-mail:* **gruschina\_n@mail.ru**

<sup>&</sup>lt;sup>2</sup> Национальный исследовательский Мордовский государственный университет имени Н.П. Огарёва, Географический факультет, ул. Большевистская, д. 68, 430005, Саранск, Россия, *e-mail:* **teslserg@mail.ru**

<sup>3</sup> Национальный исследовательский Мордовский государственный университет имени Н. П. Огарева, Географический факультет, ул. Большевистская, д. 68, 430005, Саранск, Россия, *e-mail:* **anton169@mail.ru**

# **Anastasia W. Grushina1, Sergey A. Teslenok2 , Anton P. Mushtaykin3**

## **USING MODERN TECHNOLOGIES TO CREATE AN ELECTRONIC ATLAS OF THE ADMINISTRATIVE DISTRICT**

#### **ABSTRACT**

The electronic version of the atlas significantly increases the importance and role of the information product as a prototype of the necessary component of the information technology infrastructure.

The most important role in the development of electronic atlases is played by modern information technology. But they are often used to create specialized cartographic material, which accounts for large administrative units: countries and regions. At the same time, smaller entities, such as administrative districts, which are also important for economic, scientific, and educational activities, are often unfairly ignored.

The article discusses the features and results of the development and creation of an innovative information product-an electronic atlas for the territory of the Tengushevsky district of the Republic of Mordovia. The relevance of this work is obvious, since a variety of cartographic and reference material has been accumulated, which needs to be systematized and visualized. The material on electronic maps and atlases was studied, source data and software were selected, a set of GIS spatial data was formed for mapping purposes, and data was collected into a single source visualized in a standard Internet browser. As the main software for creating the cartographic basis of the future atlas, the program was chosen as ArcGIS, for the design part – CorelDRAW, and for compiling the pages of the local database – Notepad++.

The result of the work was an electronic atlas of the administrative district, integrating data obtained from various sources using the capabilities of GIS technologies in a format that allowed them to be successfully transferred to an online portal. The proposed technological scheme can serve as a guide for creating similar information products for other administrative districts.

**KEYWORDS:** electronic atlas, electronic map, mapping, GIS technologies, atlas program, database, software, graphic editor, internet site, administrative district.

#### **ВВЕДЕНИЕ**

 $\overline{a}$ 

В настоящее время благодаря современному уровню развития картографии, картографических технологий, методов и средств информатики и геоинформатики, геоинформационных систем (ГИС) и геоинформационных и смежных технологий предполагается создание не только бумажной версии атласа, но и электронной, в т. ч. в виде атласных информационных систем [*Комиссарова, Писарев,* 2005; *Медведев,* 2008; Геоинформатика, 2012; *Бучацкая и др.,* 2015; *Hurni,* 2015; *Яблоков, Тикунов,* 2016; *Маевская и др.,* 2017; *Токарчук, Маевская,* 2019; *Грушина, Тесленок,* 2020; *Грушина, Тесленок,* 2020; *Тесленок,* 2020]. В современных условиях происходит совмещение сложившихся и ставших традиционными принципов картографии с современными возможностями интернета. Это в свою очередь способствует формированию новых способов наглядной и эффективной передачи пространственно распределенной информации,

<sup>1</sup> State University of Land Management, Faculty of Land Management, 15 Kazakova Str., 105064, Moscow, Russia, *e-mail:* **gruschina\_n@mail.ru**

<sup>&</sup>lt;sup>2</sup> National Research Ogarev Mordovia State University; 68 Bolshevistskaya Str., Saransk 430005, Republic of Mordovia, Russia, e-mail: **teslserg@mail.ru**

<sup>3</sup> National Research Ogarev Mordovia State University; 68 Bolshevistskaya Str., Saransk 430005, Republic of Mordovia, Russia, *e-mail:* **anton169@mail.ru**

обеспечению доступа к глобальным ресурсам, а также позволяет внедрять собственные массивы геопространственных данных.

Опыт создания электронных локальных и региональных атласов (в т. ч. и на территории административных районов) достаточно велик [*Медведев,* 2008; *Ивлиева, Манухов,* 2010; *Ковальчук и др.,* 2011; *Бучацкая и др.,* 2015; *Яблоков, Тикунов,* 2016; *Маевская и др.,* 2017; *Токарчук, Маевская,* 2019; *Грушина, Тесленок,* 2020]. В предлагаемой статье рассматриваются особенности и результаты разработки [*Грушина, Тесленок,* 2020] и создания электронного атласа на территорию Теньгушевского района Мордовии, находящегося на ее северо-западе, и граничащего с Темниковским и Зубово-Полянским районами республики и с соседними Нижегородской и Рязанской областями.

Таким образом, целью исследования стало создание на основе использования современных технологий инновационного информационного продукта – электронного атласа на территорию административного района, интегрирующего данные, полученные из различных источников, в формате, позволившем успешно перенести их на онлайнпортал. В ходе ее реализации решались задачи как по проектированию слоев в ГИСпрограммах, так и разработке технологии по их переносу в онлайн-среду, для чего был изучен материал об электронных картах и атласах, подобраны исходные данные и программное обеспечение, сформирован набор пространственных данных ГИС для целей картографирования, реализован сбор разноплановых данных в единый информационный источник, визуализированный в стандартном интернет-браузере.

Существует большое число определений понятия «атлас» [*Чуркин,* 1974; Картоведение, 2003; Геоинформатика, 2005]. Одно из них звучит следующим образом. Атлас – это систематическое собрание карт, выполненное по единой программе как целостное произведение и изданное в виде книги или сайта, размещенного в сети интернет [*Чуркин,* 1974; Картоведение, 2003]. Сам термин «электронный атлас» известен с 1984 г.<sup>1</sup> и соответствующим документом<sup>2</sup> он определяется как система электронных карт, созданных по единой программе как целостное произведение, с общей библиотекой условных знаков. Электронная версия атласа, в отличие от бумажной, с собранными в нем различными данными, информацией и знаниями [*Чуркин,* 1974; Картоведение, 2003; *Ивлиева, Манухов,* 2010], существенно повышают значение и роль информационного продукта как прообраза необходимого компонента информационно-технологической инфраструктуры [*Комиссарова, Писарев,* 2005]. Основу всех электронных атласов составляют электронные карты [Геоинформатика, 2005; *Ивлиева,* 2005; *Комиссарова, Писарев,* 2005; *Бучацкая и др.,* 2015; *Яблоков, Тикунов,* 2016; *Тесленок,* 2020]. Также, на современном этапе разработки электронных атласов стали внедрять интерактивные и мультимедийные качества. Их внесение в состав электронного атласа – это, прежде всего, привлечение внимания и интереса пользователя, так как динамичная информация, по сравнению со статичной, в большей степени способствует быстрому и полному получению, усвоению и запоминанию информации [*Медведев,* 2008; *Векслер,* 2016]. Создание любого атласа (а тем более электронного) обязательно предполагает составление его программы<sup>3</sup> [*Ивлиева, Манухов,* 2010; *Грушина А. В., Тесленок,* 2020].

 $\overline{\phantom{a}}$ 

<sup>1</sup> Совершенствование теоретических и методических положений формирования ГИС-атласа для эколого-экономических исследований (на примере Московской области). Электронный ресурс: http:// гузмосква.рф/16. phtml?id=153 (дата обращения 04.01.21).

<sup>&</sup>lt;sup>2</sup> ГОСТ Р 51606-2000. Карты цифровые топографические. Система классификации и кодирования цифровой картографической информации. Общие требования. М.: Стандартинформ, 2005. 13 с.

<sup>&</sup>lt;sup>3</sup> Приказ Министерства экономического развития Российской Федерации № 204 «Об установлении требований к программам картографических атласов» (Зарегистрировано в Министерстве юстиции Российской Федерации 24 июля 2017 г., № 47510). Электронный ресурс: http://docs.cntd.ru/document/ 456064990 (дата обращения 04.01.21).

### **МАТЕРИАЛЫ И МЕТОДЫ ИССЛЕДОВАНИЯ**

Целевая аудитория потенциальных пользователей электронного атласа административного района, призванного служить, наряду с комплексом цифровых образовательных ресурсов, учебным, учебно-краеведческим и справочным пособием, представлена субъектами учебной, краеведческой, научной, социально-экономической и туристско-рекреационной деятельности – преподавателями, учащимися общеобразовательных школ, студентами, краеведами, туристами, представителям органов власти и бизнеса и просто всем, интересующимся историей, природой, населением и экономикой района.

В ходе изучения зарубежного опыта создания атласов на территории подобного масштабного уровня [*Sanseverino,* 2017], было решено включить в его состав следующие карты:

- географического положения района, административно-территориального деления, гипсометрическую, общегеографическую, речных бассейнов (могут быть активно использованы в учебной деятельности, на уроках изучения местной географии) [Gaarder, 2013];
- населения, полезных ископаемых, инфраструктуры (будут крайне полезны местным властям и бизнесу при разработке и реализации проектов социальноэкономического развития района) [*Strauss,* 2014];
- религии, памятников и особо охраняемых природных объектов (важны для анализа туристского-рекреационного потенциала муниципального района) [*Eboy,* 2017].

При создании атласа с картами столь разнообразной направленности важно подобрать масштаб, который для всей серии карт позволит как отобразить необходимую информацию в максимально полном объеме и с необходимой степенью детальности отображаемых объектов, так и в ряде случаев избежать возможной излишней загруженности карт и снижения их читаемости. Наиболее подходящим для этих целей и целесообразным по размеру изучаемой территории является масштаб 1:200 000. Использование данного масштаба было обусловлено совокупностью причин: преобладающим образовательным, учебно-краеведческим и туристско-справочным назначением атласа, тематикой карт в его составе, наличием исходных слоев цифровой тематической информации, а также незначительной плотностью картографируемых объектов. Особенность представления атласа в электронном формате позволила избежать проблем такого достаточно мелкого масштаба при помощи встроенных инструментов генерализации. Применение более крупного масштаба в сочетании с инструментами увеличения геоизображений и автоматической генерализацией отображаемых объектов предполагается в дальнейшей работе, при создании последующих вариантов электронного атласа административного района.

В качестве целевого программного обеспечения для создания картографической основы атласа был использован программный пакет ArcGIS, где имеется возможность открытия документов ArcMap и организации работы с ними: изучения информации, рассмотрения карт, подключения и отключения слоев, создания запросов к атрибутам данных, представленных на карте, визуализации географической информации.

Создание и графическое редактирование условных знаков осуществлялось в графическом редакторе векторной графики CorelDRAW. Его популярность объясняется большим набором средств создания и редактирования графических образов, удобным интерфейсом и высоким качеством получаемых изображений. С его помощью можно создавать как простые контурные рисунки, так и очень эффектные иллюстрации.

Создание сайта для просмотра в стандартном интернет-браузере осуществлялось с помощью свободного текстового редактора с открытым исходным кодом Notepad++, ориентированного на работу в операционных системах семейства Windows. Это редактор, предназначенный для работы с текстом, включающим огромное количество функций (среди которых подсветка синтаксиса, разметки, языков проектирования, верификации и реализации - описания и моделирования аппаратуры аналоговых, цифровых и смешанных интегральных схем и электронных систем VHDL и Verilog), которые значительной степени помогают работе по написанию документа или текста программы, существенно облегчая ориентирование в кодах.

В качестве основных источников, наряду с данными сайта Росреестра<sup>1</sup> были использованы слои цифровой топографической основы (ЦТО) масштаба 1:200 000. Они создавались в соответствии с разработанными ГлавНИВЦ МПР России требованиями [Временные требования..., 2001]. Информация по ЦТО дается на сайте ВСЕГЕИ<sup>2</sup>.

Основные слои (административного деления, железных и автомобильных дорог и уличной сети, населенных пунктов, элементов гидрографической сети, горизонталей, лесов (рис. 1)) оцифрованы с топографической карты 1993 г. издания, что потребовало проведения очень кропотливой работы по актуализации пространственных данных.

Она подразумевала обновление не только контурной части, но и атрибутивной составляющей пространственной информации - характеристик картографируемых явлений. Цифровые слои основаны на системе классификации и кодирования ЦТО для карт геологического содержания. При этом каждый объект имеет свой код и значение характеристики<sup>3</sup>.

Для актуализации были использованы данные OpenStreetMap<sup>4</sup>, публичной кадастровой карты Росреестра<sup>5</sup>, а так же разнообразная справочная информация и статистические данные (особенно по людности населенных пунктов, месторождениям полезных ископаемых, сети особо охраняемых природных территорий и акваторий, объектам социальной и транспортной инфраструктуры и культурного наследия и др.). Дополнительно использовались растры листов топографической карты масштаба 1:100 000 на территорию Республики Мордовия из открытых интернет-источников, спутниковые снимки, полученные с помощью навигационной SAS.Planet<sup>6</sup>. Фрагменты подготовленного для создания карт атласа набора данных представлены на рисунке 1. Кроме того, важным источником информации о картографируемых объектах стал «Географический Атлас Республики Мордовия» [Географический атлас..., 2012], а также его электронная версия, представленная в сети Интернет<sup>7</sup>.

 $1\,$ Публичная кадастровая карта. [Электронный ресурс]. Режим доступа: http://pkk.rosreestr.ru (дата обращения 04.01.21).

 $\overline{2}$ Научно-исследовательский геологический институт. Электронный ресурс: https://vsegei.ru/ru/ (дата обращения: 04.01.2021).

 $\overline{3}$ ГОСТ Р 51606-2000. Карты цифровые топографические. Система классификации и кодирования цифровой картографической информации. Общие требования. М.: Стандартинформ, 2005. 13 с.

 $\overline{4}$  $\frac{1}{2}$ OpenStreetMap – wiki-карта мира. Электронный ресурс:: https://www.openstreetmap.org/#map= 3/69.62/-74.90 (дата обращения: 04.01.2021).

 $\overline{\mathbf{5}}$ Публичная кадастровая карта. [Электронный ресурс]. Режим доступа: http://pkk.rosreestr.ru (дата обращения 04.01.21).

<sup>6</sup> SASGIS - Веб-картография и навигация. Электронный ресурс: http://www.sasgis.org/ (дата обращения: 04.01.2021).

 $\overline{\tau}$ Атлас Мордовии. Электронный ресурс: http://geo13.ru (дата обращения 04.01.20).

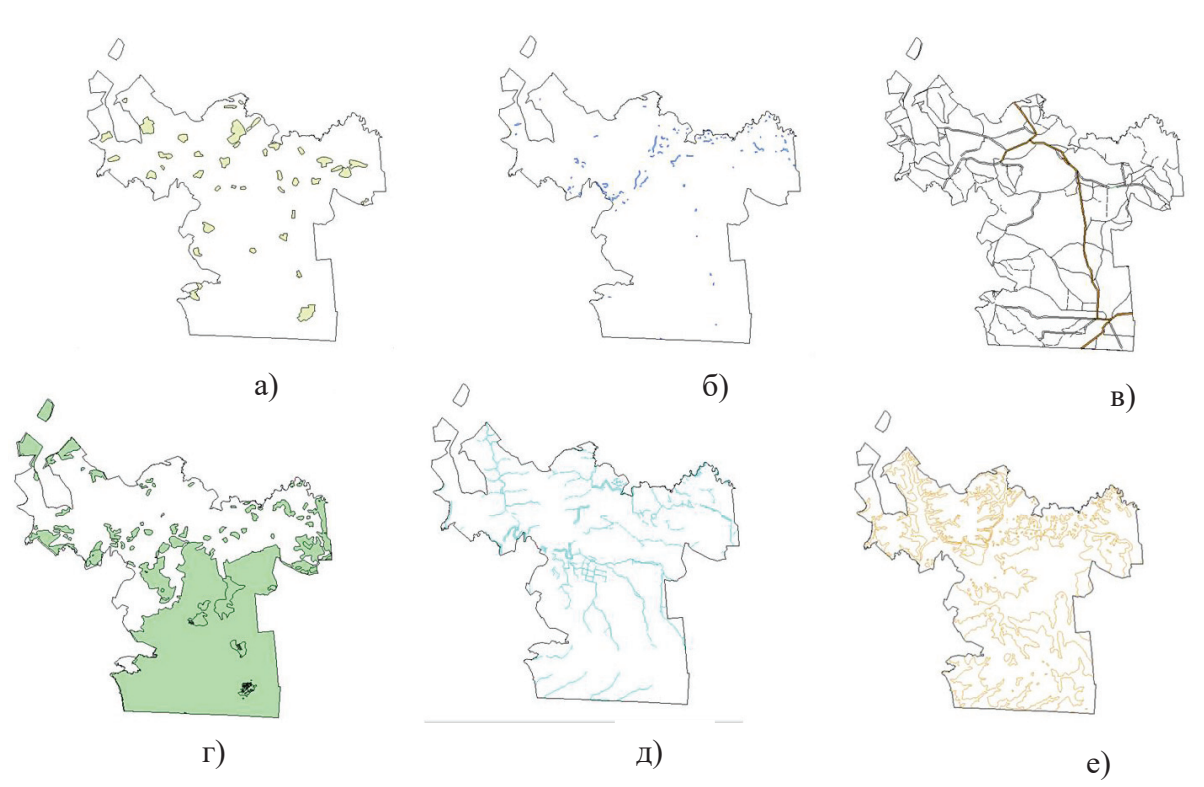

Рис. 1. Некоторые используемые для создания карт атласа цифровые слои: а, ......... знные *пункты; б) водоемы; в) дорожная сеть; г) леса; д) речная сеть; е) рельеф*

*Fig. 1. Some digital layers used to create atlas maps: a) populated areas; b) water bodies; c) road network; d) forests; e) river network; f) relief*

### **РЕЗУЛЬТАТЫ ИССЛЕДОВАНИЙ И ИХ ОБСУЖДЕНИЕ**

Для отображения пространственных объектов цифровых слоев использовалась система координат проекции Гаусса-Крюгера (одна 8-я координатная зона, так как протяженность территории Мордовии по широте менее 6°). Искажения длин на территории Теньгушевского района не превышают 0,14 %, искажения углов при равноугольной проекции отсутствуют. У координат Y пространственных объектов (в ГИС-среде – X) не указан номер зоны. Поэтому в ArcGIS для всех слоев была установлена система координат Pulkovo\_1942\_GK\_Zone\_8N (проекция Gauss\_Kruger). Она отличается от системы координат Pulkovo\_1942\_GK\_Zone\_8 смещением на восток (false easting), у Pulkovo 1942 GK Zone 8N – 50 0000 м, а у Pulkovo 1942 GK Zone 8 – 8 500 000 м. В практическом смысле это мало на что влияет, так как это одна и та же проекция. Отличия лишь в том, какими будут значения координат по оси X. Использование в качестве смещения на восток значения [номер зоны]\* $106 + 500000$  удобно, в частности тем, что координаты с большой степенью вероятности позволяют определить картографическую проекцию и ее параметры [*Ивлиева,* 2005].

Графическое оформление карт было выполнено с помощью ArcGIS и графического редактора CorelDRAW. Для визуализации в ArcGIS были настроены исходные слои, чтобы они соответствовали условным знакам, используемым в программе.

Так, в атрибутивной таблице были созданы поля с включением характеристик автомобильных дорог. Поле REF содержит официальное название (обозначение) дороги. Поле HIGHWAY обозначает классификатор дороги. В полях ONEWAY, BRIDGE и TUNNEL содержатся сведения об односторонних дорогах, мостах и туннелях. MAXSPEED обозначает официально разрешенную максимальную скорость. Поле LANES отражает количество полос, WIDTH – ширину полос. Поле SURFACE показывает тип покрытия. Далее исходный слой настраивался в соответствии с имеющимися в программе стилями.

Аналогичным образом, используя библиотеку условных знаков ArcGIS, настраивались остальные слои. После настройки и подключения необходимых слоев, определения масштаба, было получено необходимое картографическое произведение.

Некоторые карты дополнительно потребовали разработки наглядных условных знаков, выполненной в графическом редакторе CorelDRAW. В качестве их подложки использовалась ранее созданная общегеографическая основа. Для отображения всех элементов был выбран значковый способ (натуралистические значки).

При создании условных знаков, показывающих размещение образовательных объектов, церквей, памятников археологии, искусства и ботанических объектов, использовались растровые изображения (рисунки). Они были дополнительно отредактированы (придание необходимой формы, трассировка). Условные знаки, изображающие водные объекты, памятники архитектуры и медицинские учреждения были разработаны самостоятельно с помощью инструментов, представленных в редакторе. Далее созданным условным знакам придавался необходимый размер, они сопоставлялись с подложкой карты и после этого готовые карты были экспортированы в формате JPG (рис. 2 и 3).

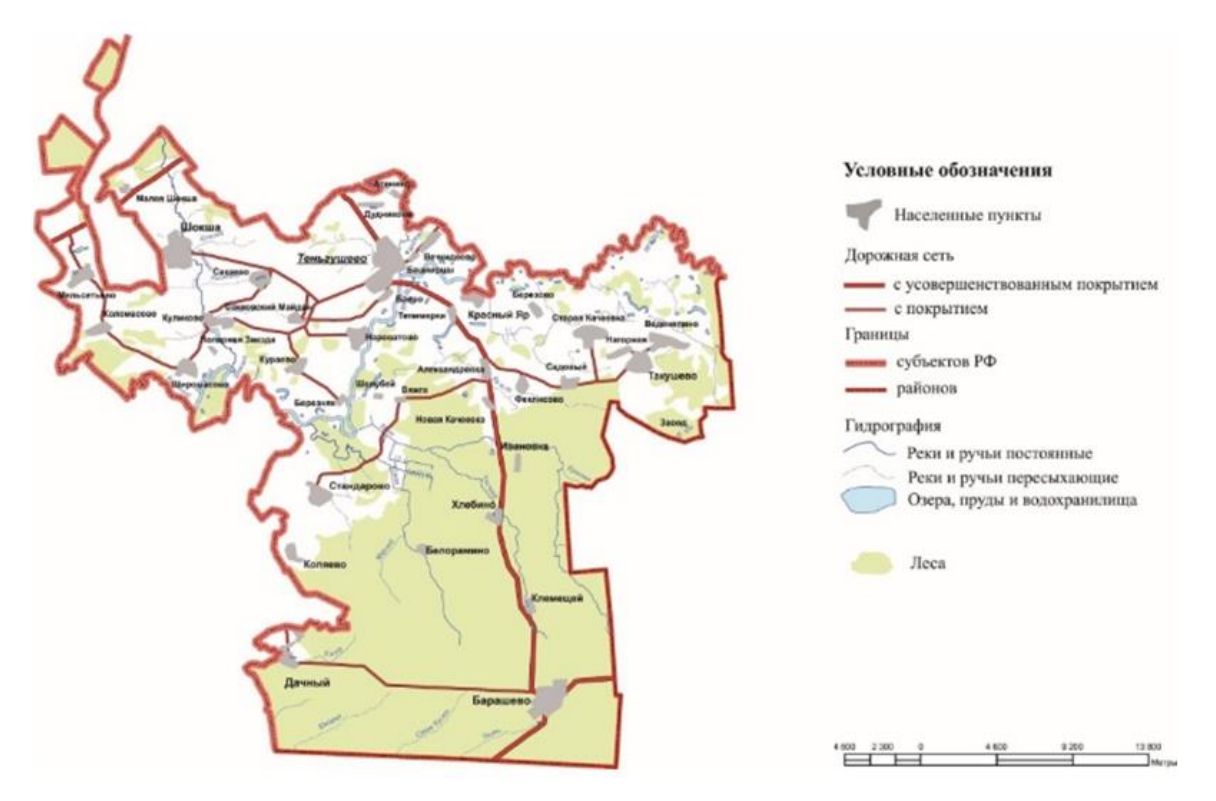

*Рис. 2. Карта населенных пунктов, подготовленная для атласа в ArcGIS Fig. 2. Map of populated areas prepared for the atlas in the ArcGIS* 

Пример графической копии полученных электронных карт представлен на рисунке 3.

Обложка (начальная страница) атласа, служащего учебно-краеведческим и справочным пособием [*Грушина, Тесленок,* 2020], подготовлена в графическом редакторе CorelDRAW. В ее основе – авторская фотография типичного природного ландшафта района с названием атласа.

Локальная база данных состоит из отдельных страниц формата HTML, созданных в текстовом редакторе Notepad++. Язык разметки гипертекста HTML является основой всех размешенных в Интернете электронных документов. Это своеобразный фундамент, на базе которого реализуются остальные сетевые программные технологии [*Чебыкин,* 2013].

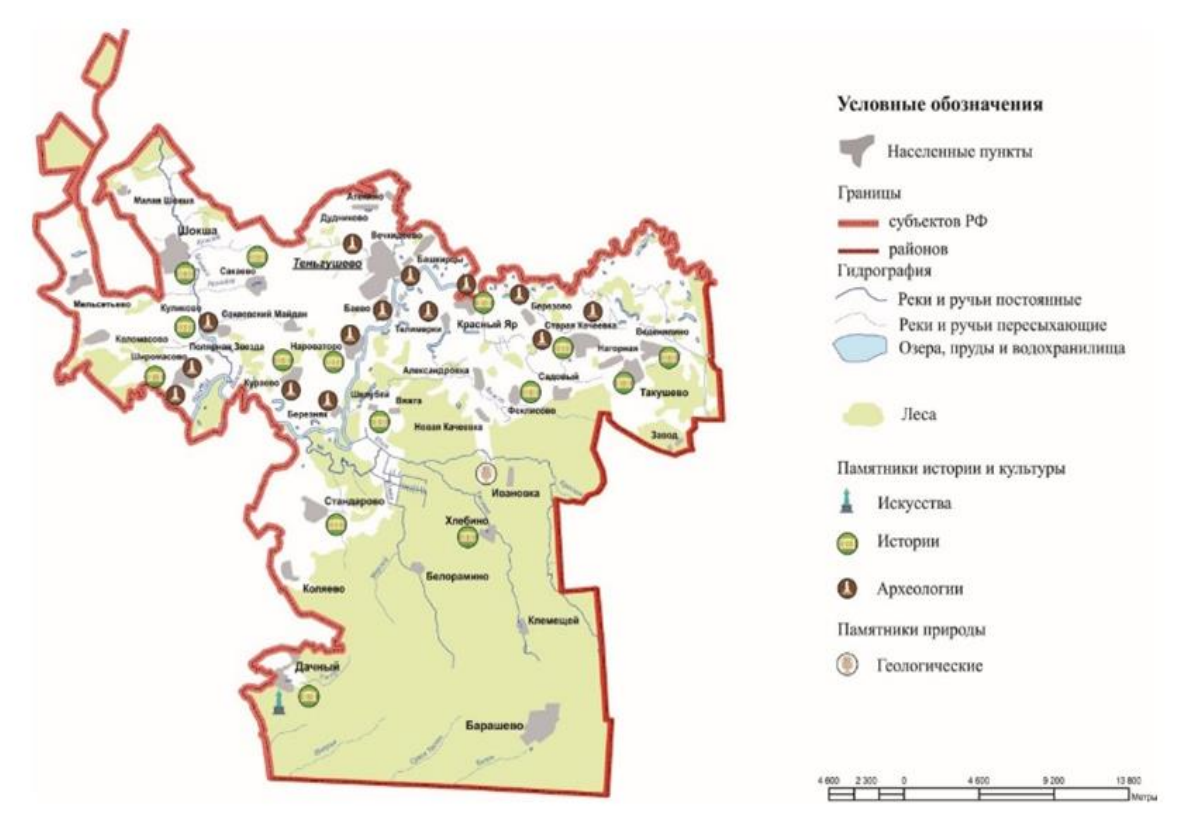

*Рис. 3. Карта достопримечательностей, подготовленная для атласа в графическом редакторе CorelDRAW Fig. 3. Sightseeing map prepared for the atlas in the graphics editor CorelDRAW* 

Просматривать такую страницу можно в любом Интернет браузере, просто открыв ее двойным щелчком.

Для проведения работы создается отдельная папка на компьютере, в которой будет храниться информация, и открывается программу Notepad++.

Структура страницы состоит из набора тегов, которые определяют элементы. Тег – имя, заключенными между угловыми скобками (< >). Он обычно входит в состав пары (открывающий и закрывающий теги). Между тегами могут быть заключены элементы страницы, такие как текст или графика, которые необходимо форматировать. Закрывающий тег перед именем содержит прямой слэш, для того чтобы отличить его от открывающего тега [*Петюшкин,* 2003].

Первое, что необходимо сделать – определить специфику документа. Для этого добавим раздел HTML, который описывается открывающимися и закрывающимися тегами <html> </html>. Это дает браузеру информацию о том, что документ разработан с помощью языка разметки HTML [*Петюшкин,* 2003; *Чебыкин,* 2013]. Внутри данного раздела добавляем раздел HEAD, выполняющий функцию рабочего заголовка и имеющий возможность очень сильно влиять на внешний вид документа. В него с помощью языка CSS, используемого для оформления страниц, указываются стили.

Набор правил имеет следующий формат:

селектор { правило CSS правило CSS

 $\dddotsc$  $\left\{ \right.$ 

Каждый набор правил состоит из свойств CSS и их значений, имеющих следующий формат записи: свойство: значение.

Формат записи CSS-правила:

селектор { свойство: значение;

₹

Следующим шагом добавляем раздел ВОDY. Это один из важнейших компонентов любой страницы, т. к. в нем находится содержательная часть, которая выводится браузером на экран монитора. Данный тег парный и имеет ряд параметров, которые условно можно разделить на основные группы: параметры текста, графики и гиперссылок [Петюшкин, 2003; Чебыкин, 2013].

Для того чтобы добавить текст, вводим парный тег <p> </p>, внутри которого будет содержаться необходимая нам информация. Для горизонтального выравнивания текста в окне браузера также добавляем параметр Align="justify".

Для отображения графики в данной работе используется формат JPG. Для этого в разделе BODY добавляется тег <img src="....jpg">. Здесь указывается наименование изображение, которое предварительно было сохранено в созданную ранее папку. Дополнительно можно добавить параметры изображения (размеры).

На главной странице размещаются разделы. Для того чтобы к ним был возможен переход, необходимо создать гиперссылки. Это ссылки, соединяющие одну Web-страницу с другими, и они являются одним из центральных компонентов. Любая гиперссылка состоит из двух компонентов: указателя ссылки, который может являться текстом или изображением, и URL-адреса Интернет-ресурса, на который необходимо осуществить переход.

По аналогичному сценарию создавались все страницы атласа. В полученной локальной базе данных электронного атласа хранятся отдельно страницы сайта и графическая составляющая.

Для размещения созданного электронного атласа в сети Интернет необходимо создать сайт - узел сети, объединяющий интернет-ресурсы схожей тематики. Для этого были использованы возможности бесплатного конструктора сайтов UCoz<sup>1</sup>, позволяющего создать и разместить свой сайт бесплатно. Для этого необходимо пройти регистрацию на сайте и заполнить основные сведения, касающиеся его названия и адреса. После этого из предложенного списка шаблонов можно выбрать понравившийся дизайн. По готовности каркаса сайта можно его редактировать и наполнять необходимой информацией, создавая страницы в панели инструментов и используя ранее подготовленные страницы в локальной базе данных. В результате получаем готовый сайт созданного электронного атласа Теньгушевского района, состоящего из начальной страницы и страниц разделов. Примеры страниц сайта электронного атласа представлены на рисунке 4.

 $\mathbf{1}$ 

Бесплатный конструктор сайтов. Создайте свой сайт. Электронный ресурс: https://www.ucoz.ru/ (дата обращения: 04.01.2021).

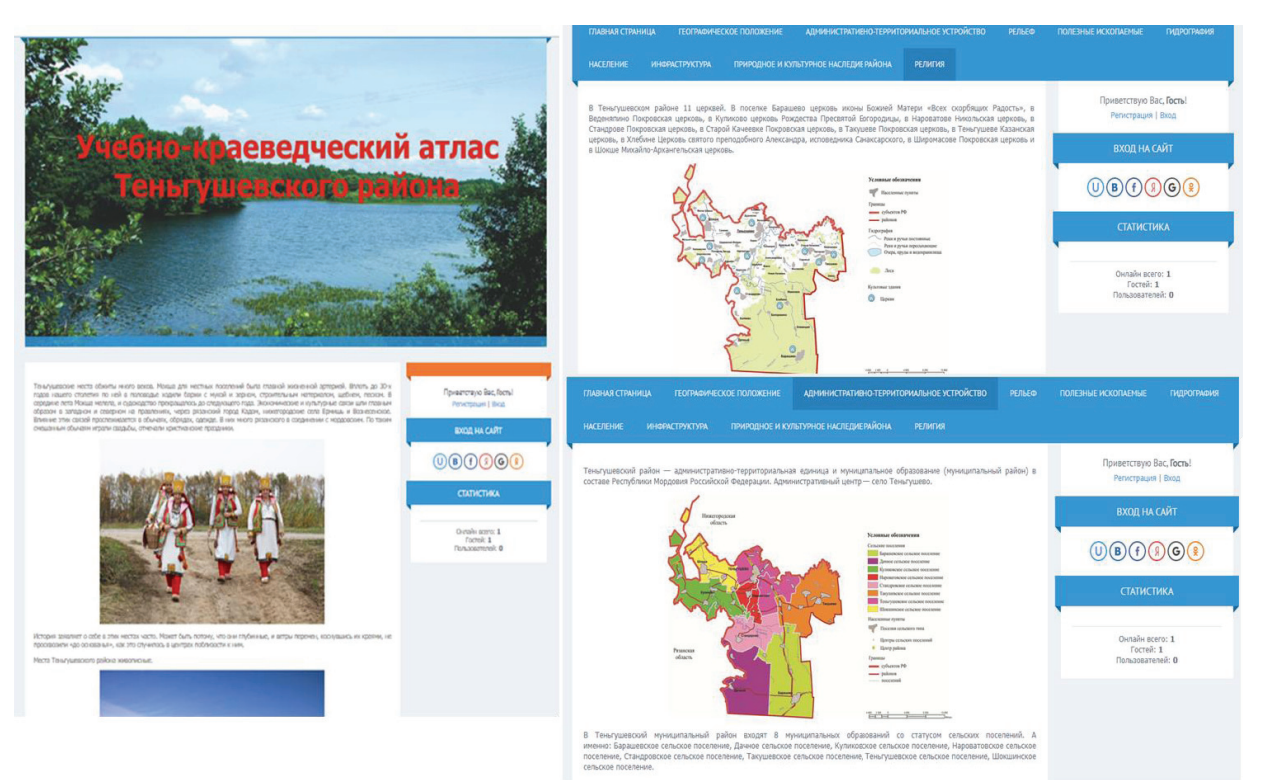

*Рис. 4. Пример оформления страниц электронного атласа Теньгушевского района Республики Мордовия*

*Fig. 4. Example of the design of the pages of the electronic atlas of the Tengushevsky district of the Republic of Mordovia*

### **ВЫВОДЫ**

В результате проделанной работы был разработан и создан инновационный информационный продукт – электронный атлас на территорию одного из административных районов Республики Мордовия – Теньгушевского. Данные, полученные из различных источников, были интегрированы и картографированы с использованием возможностей ГИС-технологий в формате, позволяющем успешно перенести их на онлайн-портал.

Созданный атлас, наряду с другими цифровыми образовательными ресурсами (прежде всего такими, как электронные терминологические словари-справочники), будет полезен и интересен в информационно-образовательной среде: преподавателям, учащимся общеобразовательных школ, студентам, краеведам, туристам и людям, интересующихся историей, природой, населением и экономикой района. Он может быть широко использован для образовательной, учебно-краеведческой, социально-экономической и туристической деятельности. Его особенностью является то, что он может дополняться новой информацией, а так же актуализировать уже имеющиеся данные. Предложенная авторами технологическая схема и отработанная технология его создания может служить руководством по разработке и созданию аналогичных информационных продуктов и успешно применяться для схожих административных регионов, как в России, так и за рубежом.

### **БЛАГОДАРНОСТИ**

Проект реализуется победителем Конкурса на предоставление грантов преподавателям магистратуры благотворительной программы «Стипендиальная программа Владимира Потанина» Благотворительного фонда Владимира Потанина.

## **ACKNOWLEDGMENT**

The project is being implemented by the winner of the Master's program faculty grant competition of the Vladimir Potanin fellowship program

### **СПИСОК ЛИТЕРАТУРЫ**

- 1. *Бучацкая Н.В., Тесленок С.А., Козлов Д.А., Тесленок К.С.* Природное компьютерное картографирование на локальном уровне. Материалы Международной конференции «ИнтерКарто. ИнтерГИС», 2015. Т. 21 (1). С. 396–408. DOI 10.24057/2414- 9179-2015-1-21-396–408.
- 2. *Векслер В.А*. Построение интерактивных карт для HTML-документов на уроках информатики. NovaInfo, 2016. № 46–3.
- 3. Временные требования к представлению цифровых моделей топографической основы карт геологического содержания в Государственный банк цифровой геологической информации и информации о недропользовании в России. Сост. А.В. Столпаков. М.: ГлавНИВЦ, 2001. 55 с.
- 4. Географический Атлас Республики Мордовия. Саранск: Изд-во Мордов. ун-та, 2012. 204 с.
- 5. Геоинформатика. Под ред. В.С. Тикунова. М.: Издательский центр «Академия», 2005. 480 с.
- 6. *Грушина А.В., Тесленок С.А.* Картографическая специфика интерактивных атласов. XLVIII Огаревские чтения: Материалы науч. конф. «XLVIII Огаревские чтения», Саранск, 6–13 дек. 2019 г. В 3-х ч. Ч. 2. Естественные науки. Саранск: Изд-во Мордов. ун-та, 2020. С. 153–160.
- 7. *Грушина А.В., Тесленок С.А.* Разработка программы электронного атласа на территорию Теньгушевского района Республики Мордовия [Электронный ресурс]. Огарев-online, 2020. № 10. Режим доступа: http://journal.mrsu.ru/arts/razrabotka-programmy-elektron nogo-atlasa-na-territoriyu-tengushevskogo-rajona-respubliki-mordoviya.
- 8. *Ивлиева Н.Г*. Создание карт с использованием ГИС-технологий: учеб. пособие. Саранск: Изд-во Мордов. ун-та, 2005. 124 с.
- 9. *Ивлиева Н. Г., Манухов В. Ф.* О создании школьно-краеведческого атласа отдельного муниципального района. Геодезия и картография, 2010. № 11. С. 34–42.
- 10. Картоведение: Учебник для вузов. Под ред. А. М. Берлянта. М.: Аспект Пресс, 2003. 477 с.
- 11. *Комиссарова Е. В., Писарев В. С.* Технология создания электронных картографических атласов. Гео-Сибирь, 2005. Т. 4. С. 94–99.
- 12. *Маевская А.Н., Новик О.И., Токарчук О.В.* Создание электронного атласа административного района по результатам комплексных геоэкологических исследований. ГИС-технологии в науках о Земле: материалы конкурса ГИСпроектов студентов и аспирантов УВО Республики Беларусь, проведенного в рамках празднования Международ. дня ГИС 2017, Минск, 15 нояб. 2017 г. Минск: БГУ, 2017. С. 111–115.
- 13. *Медведев А. А.* Методика создания мультимедийного регионального атласа (на примере атласа Курильских островов): автореф. дис. … канд. геогр. наук. М., 2008. 26 с.
- 14. *Петюшкин А*. HTML. Экспресскурс. СПб.: БХВ-Петербург, 2003. 242 с.
- 15. *Тесленок С.А.* Разработка и создание интерактивного электронного атласа «Инновации в регионах России». Инновационное развитие сельского хозяйства России: Монография. Под ред. А.М. Носонова. Саранск: Изд-во Мордов. ун-та, 2020. С. 63–81.
- 16. *Токарчук С.М., Маевская А.Н.* Разработка и создание электронного атласа

памятников природы Брестской области. Псковский регионологический журнал, 2019. Вып. 2 (38). С. 63–77. Электронный ресурс: http://ras.jes.su/ region/ s221979310012058-6-1 (дата обращения: 04.01.2021).

- 17. *Чебыкин Р.* Самоучитель HTML и CSS. Современные технологии. М.: Мир, 2013. 624 c.
- 18. *Чуркин В.Г.* Атласная картография. Л.: Наука. Ленингр. отд-ние, 1974. 138 с.
- 19. *Яблоков В.М., Тикунов В.С.* Атласные информационные системы для устойчивого развития территорий. Материалы Международной конференции «ИнтерКарто. ИнтерГИС», 2016. Т. 22 (1). С. 13–33.
- 20. *Eboy O*. Tourism mapping: an overview of cartography and the use of GIS. Kota Kinabalu: University Malaysia Sabah Publishing house, 2017. P. 12–18.
- 21. *Gaarder M.* Evidence Gap Maps. A Tool for Promoting Evidence-Informed Policy and Prioritizing Future Research. Washington: Policy Research Working Papers, 2013. P. 124–127.
- 22. *Hurni L.* Atlas Information Systems. Encyclopedia of GIS. Cham. Springer International Publishing, 2015. P. 1–7. DOI 10.1007/978-3-319-23519-6 847-2.
- 23. *Ковальчук І.П., Андрейчук Ю.М., Іванов Є.А. Інформаційне і програмне забезпечення створення атласу земельних ресурсів адміністративного району*. Часопис картографії: зб. наук. праць. Киiв: КНУ ім. Тараса Шевченка, 2011. Вип. 1. С. 88–101.
- 24. *Sanseverino E.* Smart cities atlas. Springer International Publishing, 2017. P. 34–41. DOI 10.1007/978-3-319-47361-1.
- 25. *Strauss B.* Improving population representation through geographic health information system. Ann Arbor: J Urban Health, 2014. P. 136–150.

### **REFERENCES**

- 1. *Buchatskaya N.V., Teslenok S.A., Kozlov D.A., Teslenok K.S.* Natural computer mapping at the local level. Proceedings of the International conference "InterCarto. InterGIS". 2015. V. 21 (1). P. 396-408. DOI 10.24057/2414-9179-2015-1-21-396-408 (in Russian).
- 2. *Chebykin R.* Tutorial HTML and CSS. Modern technologies. Moscow: Mir, 2013. 624 p. (in Russian).
- 3. *Churkin V.G.* Atlas cartography. Leningrad: Nauka. Leningr. department, 1974. 138 p. (in Russian).
- 4. *Eboy O*. Tourism mapping: an overview of cartography and the use of GIS. Kota Kinabalu: University Malaysia Sabah Publishing house, 2017. P. 12–18.
- 5. *Gaarder M.* Evidence Gap Maps. A Tool for Promoting Evidence-Informed Policy and Prioritizing Future Research. Washington: Policy Research Working Papers, 2013. P. 124–127.
- 6. Geographical Atlas of the Republic of Mordovia. Saransk: Publishing House of Mordovian University, 2012. 204 p. (in Russian).
- 7. Geoinformatics. Ed. V.S. Tikunov. Moscow: Publishing Center "Academy", 2005. 480 p. (in Russian).
- 8. *Grushina A.V., Teslenok S.A.* Cartographic specifics of interactive atlases. XLVIII Ogarev readings: Materials of the scientific conference "XLVIII Ogarev Readings", Saransk, 6213 Dec. 2019 In 3 parts. Part 2. Natural Sciences. Saransk: Publishing House of Mordovian University, 2020. P. 153–160 (in Russian).
- 9. *Grushina A.V., Teslenok S.A.* The development of electronic atlas program for the territory of the Tengushevsky district of the Republic of Mordovia. Ogarev-online, 2020. No 10. Web resource: http://journal.mrsu.ru/arts/razrabotka-programmy-elektronnogo-

atlasa-na-territoriyu-tengushevskogo-rajona-respubliki-mordoviya (accessed 04.01.2021) (in Russian).

- 10. *Hurni L.* Atlas Information Systems. Encyclopedia of GIS. Cham. Springer International Publishing, 2015. P. 1-7. DOI 10.1007/978-3-319-23519-6\_847-2.
- 11. *Ivlieva N.G.* Creating maps using GIS technologies: textbook manual. Saransk: Publishing House of Mordovian University, 2005. 124 p. (in Russian).
- 12. *Ivlieva N.G., Manuhov V.F.* On the creation of a school and local history atlas of a separate municipal district. Geodesy and cartography, 2010. No 11. P. 34–42 (in Russian).
- 13. Kartovedenie. Textbook for universities. Ed. Berlyant A.M. Moscow: Aspect Press, 2003. 477 p. (in Russian).
- 14. *Komissarova E.V., Pisarev V.S.* Technology for creating electronic cartographic atlases. Geo-Sibir', 2005. V. 4. P. 94–99 (in Russian).
- 15. *Koval'chuk І.P., Andrejchuk Ju.M., Іvanov E.A.* Information and software creation of the atlas of land resources of the administrative district. Journal of cartography: sat. scientific works. Kyiv: Taras Shevchenko National University of Kyiv, 2011. Issue 1. P. 88–101.
- 16. *Maevskaya A.N., Novik O.I., Tokarchuk O.V.* Creation of an electronic atlas of the administrative district based on the results of complex geoecological studies. GIS-technologies in Earth sciences: materials of the contest of GIS projects of students and postgraduates of the Higher Education Institution of the Republic of Belarus, held in the framework of the celebration of the International Day. GIS Day 2017. Minsk, November 15, 2017. Minsk: BSU, 2017. P. 111–115 (in Russian).
- 17. *Medvedev A.A.* Methodology for creating a multimedia regional atlas (using the example of the Kuril Islands Atlas): autoref. dis. ... candidate of geographical sciences. Moscow, 2008. 26 p. (in Russian).
- 18. *Petyushkin A*. HTML. Expresskurs. St. Petersburg: "BHV-Petersburg", 2003. 242 p. (in Russian).
- 19. *Sanseverino E.* Smart cities atlas. Springer International Publishing, 2017. P. 34–41 DOI: 10.1007/978-3-319-47361-1.
- 20. *Strauss B.* Improving population representation through geographic health information system. Ann Arbor: J Urban Health, 2014. P. 136–150.
- 21. Temporary requirements for the submission of digital models of the topographic basis of maps of geological content to the State Bank of Digital Geological Information and Information on Subsurface Use in Russia. Comp.: A.V. Stolpakov. Moscow: GUGP «GlavNIVC, 2001. 55 p. (in Russian).
- 22. *Teslenok S.A.* Development and creation of an interactive electronic atlas "Innovations in the regions of Russia". Innovative development of agriculture in Russia: Monograph. Ed. A.M. Nosonov. Saransk: Publishing House of Mordovian University, 2020. P. 63–81 (in Russian).
- 23. *Tokarchuk S.M., Maevskaya A.N.* Development and creation of an electronic atlas of natural monuments of the Brest region using cloud mapping platform. Pskov regional studies journal, 2019. Issue 2 (38). P. 63–77. Web resource: http://ras.jes. su/region/s221979310012058-6-1 (accessed 04.01.2021) (in Russian).
- 24. *Veksler V*.*A.* Building interactive maps for HTML documents at computer science lessons. NovaInfo, 2016. No 46 (3) (in Russian).
- 25. *Yablokov V.M., Tikunov V.S.* Atlas information systems for sustainable development of territories. Proceedings of the International conference "InterCarto. InterGIS". 2016. V. 22 (1). P. 13–33 (in Russian).